## **Linux Eduroam Installation Setup**

- **1-)** Download the certificate file for **Linux** from [http://eduroam.boun.edu.tr/ca.pem.](http://eduroam.boun.edu.tr/ca.pem)
- **2-)** From the **Network** menu in the top right corner, click **eduroam**.

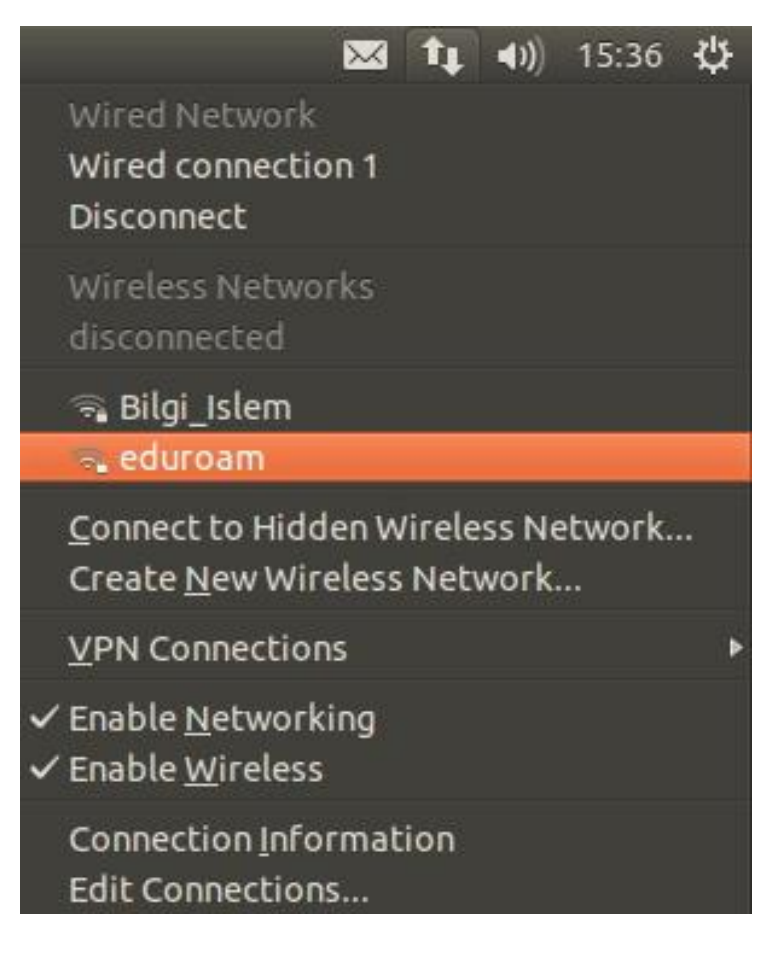

## **3-)** Enter your details;

 Wireless Security: **WPA & WPA2 Enterprise** Authentication: **Tunneled TLS (TTLS)** CA certificate: **ca.pem** (the certificate we downloaded in step 1) Inner authentication: **PAP** Username: BOUN Your e-mail account.

Password: Your password belongs to your e-mail account.

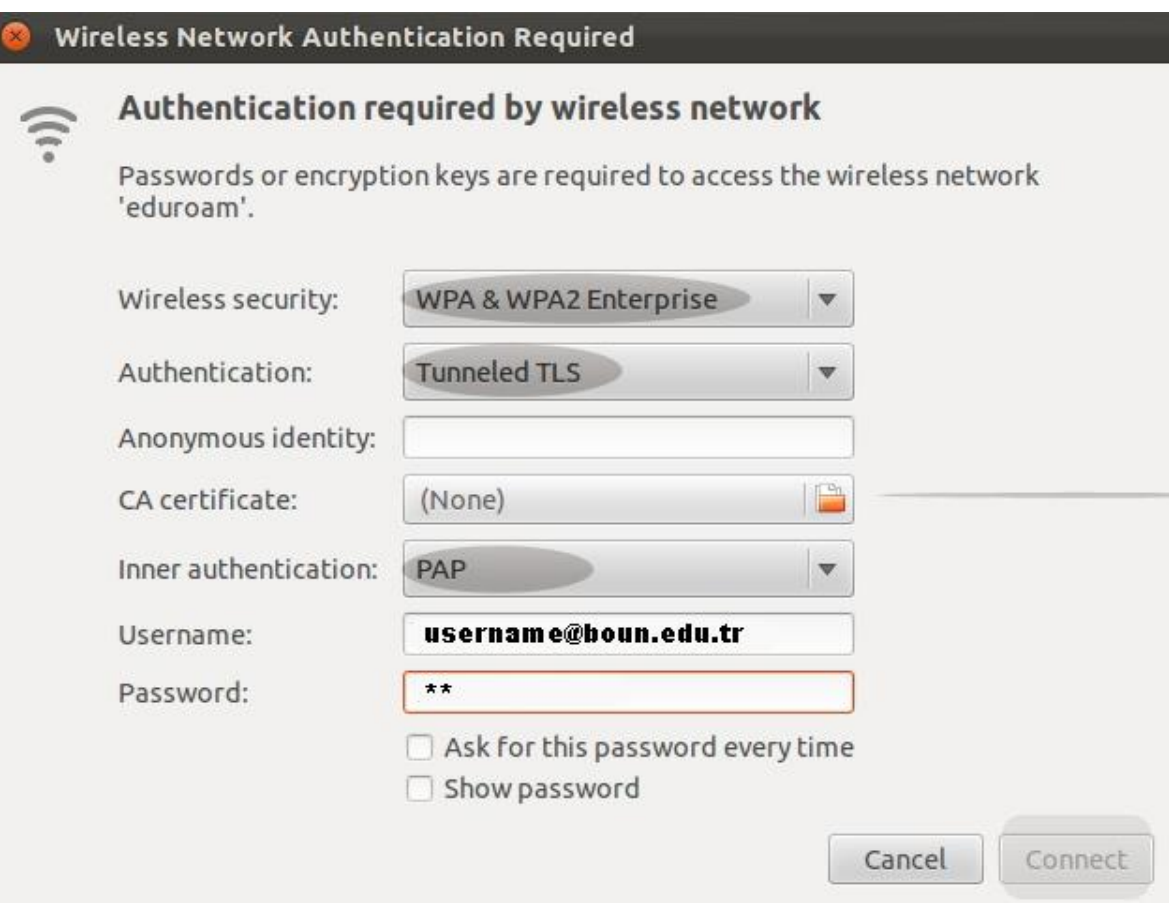

## **4-)** Click on **Connect** button.

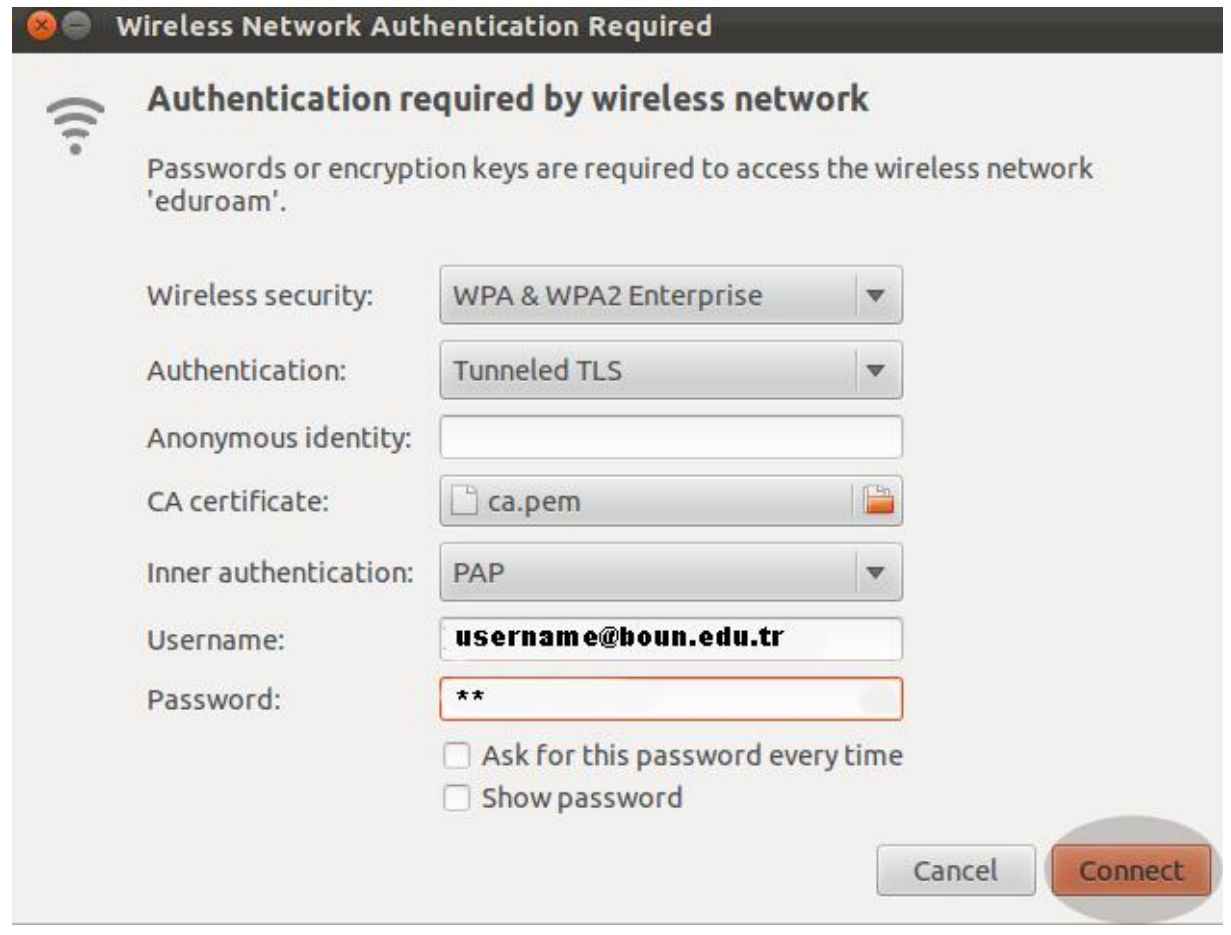